## <span id="page-0-1"></span><span id="page-0-0"></span>**Como definir permissões por perfil no maxPromotor?**

## Produto: maxPromotor

Ter versão 2.18.010.000 ou superior

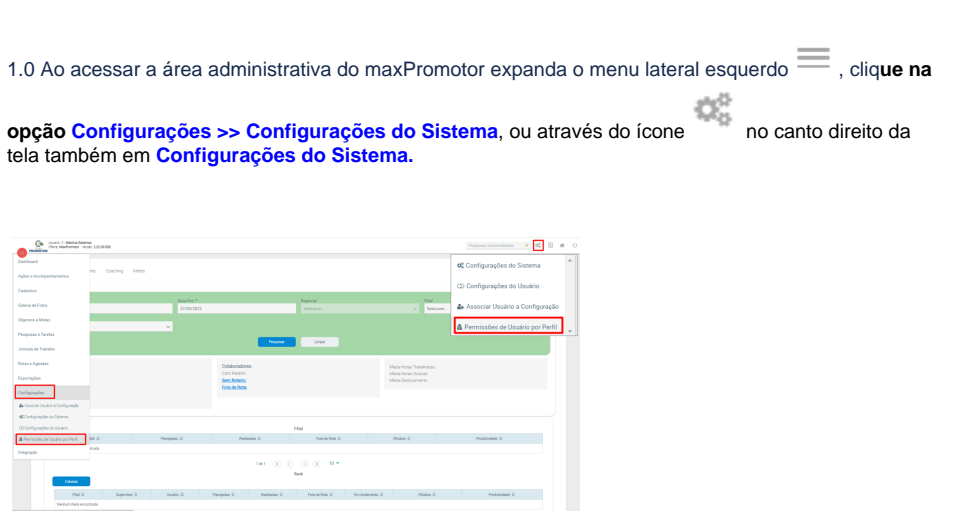

1.2 Selecione o perfil, marque as informações que você quer acesso e clica nas setas para adicionar ou remover as permissões e clique em **salvar.**

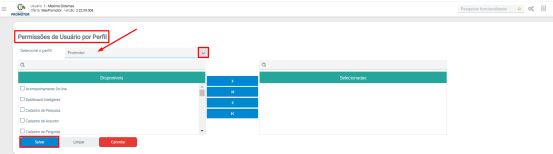

Estar logado com um usuário do tipo Administrador para fazer as alterações

## [Voltar](#page-0-0)

Artigo revisado pelo analista Renan Ribeiro

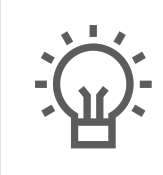

Não encontrou a solução que procurava?

Sugira um artigo

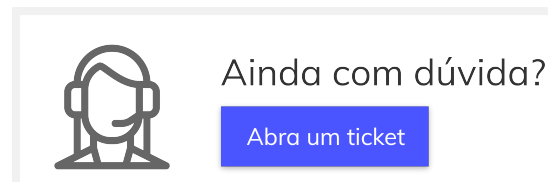

## Artigos Relacionados

- [Check-out automático](https://basedeconhecimento.maximatech.com.br/pages/viewpage.action?pageId=87130696)
- [maxPromotor](https://basedeconhecimento.maximatech.com.br/pages/viewpage.action?pageId=87130696) [Como consultar o Relatório de](https://basedeconhecimento.maximatech.com.br/pages/viewpage.action?pageId=87130505)  [Auditoria no maxPromotor](https://basedeconhecimento.maximatech.com.br/pages/viewpage.action?pageId=87130505)
- [Como definir permissões por](#page-0-1)  [perfil no maxPromotor?](#page-0-1)
- [Como consultar o Relatório](https://basedeconhecimento.maximatech.com.br/pages/viewpage.action?pageId=4653205)  [Objetivos por Promotor?](https://basedeconhecimento.maximatech.com.br/pages/viewpage.action?pageId=4653205)
- [Como editar permissões de](https://basedeconhecimento.maximatech.com.br/pages/viewpage.action?pageId=4653421)  [promotor por perfil no](https://basedeconhecimento.maximatech.com.br/pages/viewpage.action?pageId=4653421)  [maxPromotor?](https://basedeconhecimento.maximatech.com.br/pages/viewpage.action?pageId=4653421)